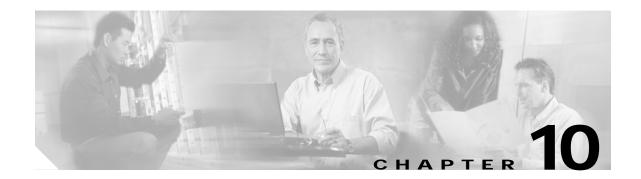

# Troubleshooting 10-Gbps ITU Tunable Trunk Card Problems

This chapter describes how to troubleshoot 10-Gbps ITU tunable trunk card problems. This chapter includes the following sections:

- 10.1 Overview, page 10-1
- 10.2 Initial Troubleshooting Checklist, page 10-3
- 10.3 Troubleshooting 10-Gbps ITU Tunable Trunk Card Interface Problems, page 10-3
- 10.4 Troubleshooting 10-Gbps ITU Tunable Trunk Card Problems Using Loopbacks, page 10-6

## 10.1 Overview

The 10-Gbps ITU tunable trunk card converts up to four aggregated signals to an ITU-compliant wavelength, or channel.

Figure 10-1 shows the interfaces for the splitter 10-Gbps ITU tunable trunk card. Figure 10-2 shows the interfaces for the nonsplitter 10-Gbps ITU tunable trunk card.

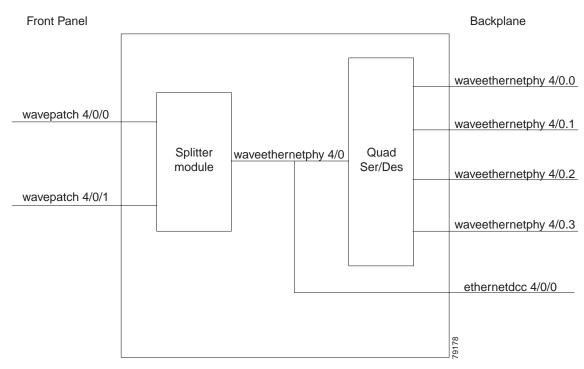

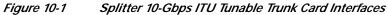

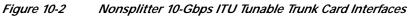

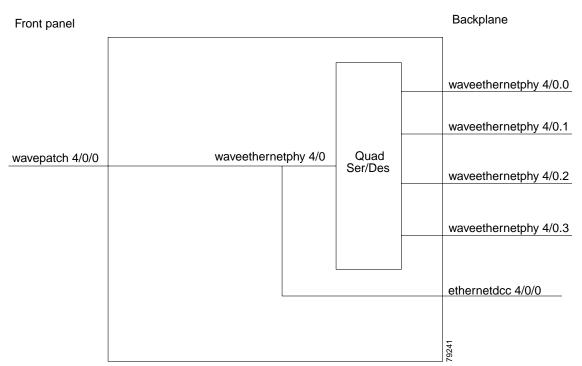

## **10.2 Initial Troubleshooting Checklist**

Follow this initial checklist before proceeding with the troubleshooting procedures:

- Check that the receive signal power level is between -22 dBm and -6 dBm.
- Issue **show interfaces** commands to ensure that the waveethernetphy and wavepatch interfaces are administratively up, that there are no errors on the interfaces, and that the ITU laser is up.
- Issue a **show connect** command to verify the status of the cross connections to the aggregation cards.
- Check that the LEDs on the cards show the proper state.
- Issue a show facility-alarm status command to display the alarms on the interfaces.
- Issue the **show hardware linecard** command to verify the 10-Gbps ITU tunable trunk card functional image.
- Issue **show interfaces** command and make sure that the correct frequency is configured on the waveethernetphy interface of 10-Gig ITU tunable trunk card.
- Check that the 10-Gbps ITU tunable trunk cards are patched to the correct OADM ports according to the configured frequency. Issue a **show patch** command to verify that there are no frequency mismatches.
- Ensure that all optical connectors are clean. Refer to the *Cisco ONS 15530 Cleaning Procedures for Fiber Optic Connections* document.

## 10.3 Troubleshooting 10-Gbps ITU Tunable Trunk Card Interface Problems

This section contains troubleshooting procedures for 10-Gbps ITU tunable trunk card interface problems.

### 10.3.1 Waveethernetphy Interface Down and Shows Loss of Lock

Symptom A waveethernetphy interface is down and signal quality status shows Loss of Lock.

Table 10-1 describes the potential causes of the symptom and the solutions.

| Possible Problem                                                     | Solution                                                                                                    |
|----------------------------------------------------------------------|----------------------------------------------------------------------------------------------------|
| The laser frequency is<br>not correctly<br>configured.               | Check the configured laser frequency in the <b>show interfaces</b><br><b>waveethernetphy</b> command output. If it is incorrect, issue the <b>laser</b><br><b>frequency</b> command to configure the correct frequency.                                                                                                |
| The patch cables are<br>incorrectly connected to<br>the OADM module. | Check whether patch cables are connected according to the configured frequency of 10-Gbps ITU tunable trunk card. Also, check the patch error status in the show patch command output. If it shows a mismatch, correct the patch of the 10-Gbps ITU tunable trunk card to the correct filter ports on the OADM module. |

Table 10-1 Waveethernetphy Interface Down and Shows Loss of Lock

Cisco ONS 15530 Troubleshooting Guide

| Possible Problem                                       | Solution                                                                                                    |
|--------------------------------------------------------|----------------------------------------------------------------------------------------------------|
| The laser frequency is<br>not correctly<br>configured. | Check the configured laser frequency in the <b>show interfaces</b><br><b>waveethernetphy</b> command output. If it is incorrect, issue the <b>laser</b><br><b>frequency</b> command to configure the correct frequency. |
| The optical connectors are dirty.                      | Refer to the Cisco ONS 15530 Cleaning Procedures for Fiber Optic<br>Connections document.                                                                                                    |
| The ITU signal power is too low or too high.           | Check the signal power received from the OADM module. Ensure that it is between $-22$ dBm and $-6$ dBm. If not, adjust the attenuation.                                                                                 |
| The trunk fiber is broken.                             | Check the signal power received from the trunk. If below –22 dBm, check for trunk fiber breaks.                                                                                                    |

#### 10.3.2 Waveethernetphy Interface Down and Shows Loss of Sync

Symptom A waveethernetphy interface is down and signal quality status shows Loss of Sync.

Table 10-1 describes the potential causes of the symptom and the solution.

| Possible Problem                                   | Solution                                                                                                    |
|----------------------------------------------------|----------------------------------------------------------------------------------------------------|
| The optical connectors are dirty.                  | Refer to the Cisco ONS 15530 Cleaning Procedures for Fiber Optic<br>Connections document.                                               |
| The ITU signal power is too low.                   | Check the signal power received from the OADM module. Ensure that it is between $-22$ dBm and $-6$ dBm. If not, adjust the attenuation. |
| The remote client<br>interface reported<br>errors. | Verify that the client interface on the remote system do not report errors.<br>Resolve any error conditions.                            |
| An interface in the signal path has errors.        | Issue the <b>show interfaces</b> commands for the interfaces in the signal path to determine if errors occur.                           |
| The trunk fiber is broken.                         | Check the signal power received from the trunk. If below –22 dBm, check for trunk fiber breaks.                                         |

Table 10-2 Waveethernetphy Interface Down and Shows Loss of Sync

#### 10.3.3 CVRD Errors on the Waveethernetphy Interface

**Symptom** The waveethernetphy interface is in a down state and in the **show interfaces** command output the Code violation and running disparity error count (64b66b CVRD) field are increasing and the Signal Condition field shows "Signal Fail Threshold exceeded."

Table 10-3 describes the potential causes of the symptom and the solutions.

| Possible Problem                             | Solution                                                                                                    |
|----------------------------------------------|----------------------------------------------------------------------------------------------------|
| The ITU signal power is too high or too low. | Check the signal power from the OADM module. Ensure that it is between –22 dBm and –6 dBm. If not, adjust the attenuation.                                    |
| The optical connectors are dirty.            | Refer to the Cisco ONS 15530 Cleaning Procedures for Fiber Optic<br>Connections document.                                                                     |
| The trunk cables are faulty.                 | Check the trunk fiber for pinches or breaks. Correct any problems with the fiber.                                                                             |
| The patch cables are faulty.                 | Check the local patch cables between the 10-Gbps ITU tunable trunk card<br>and the OADM module for pinches or breaks. Correct any problems with the<br>fiber. |

| Table 10-3 | CVRD Errors on the Waveethernetphy Interface |
|------------|----------------------------------------------|
|------------|----------------------------------------------|

#### 10.3.4 CRC and CDL HEC Errors on the Waveethernetphy Interface

**Symptom** The waveethernetphy interface is in a down state, the CRC error count and the CDL HEC error counts in the **show interfaces** command output is increasing, and the Signal Condition field shows "Signal Fail Threshold exceeded" or "Signal Degrade Threshold exceeded."

Table 10-4 describes the potential causes of the symptom and the solutions.

| Possible Problem                                        | Solution                                                                                                    |
|---------------------------------------------------------|----------------------------------------------------------------------------------------------------|
| The data is corrupted<br>somewhere in the data<br>path. | <ol> <li>Perform a loopback on the signal path to isolate the area where the data<br/>is corrupted. For information on performing loopbacks, see the<br/>"10.4 Troubleshooting 10-Gbps ITU Tunable Trunk Card Problems<br/>Using Loopbacks" section on page 10-6.</li> </ol> |
|                                                         | 2. Issue <b>show interfaces</b> commands for all the interfaces in the signal path. Resolve any error conditions or configuration problems encountered.                                                                                                    |

 Table 10-4
 CRC and CDL HEC Errors on the Waveethernetphy Interface

#### 10.3.5 Ethernetdcc Interface Down

down.

Symptom The ethernetdcc interface is down and pings across the interface fail.

Table 10-5 describes the potential cause of the symptom and the solution.

| Possible Problem      | Solution                                                                        |  |
|-----------------------|---------------------------------------------------------------------------------|--|
| The ethernetdcc       | Issue the <b>show interfaces</b> command to determine the administrative status |  |
| interface is          | of the ethernetdcc interface. If it is administratively shut down, issue the    |  |
| administratively shut | no shutdown command to bring it up.                                             |  |

Table 10-5Ethernetdcc Interface Down

# 10.4 Troubleshooting 10-Gbps ITU Tunable Trunk Card Problems Using Loopbacks

This section describes how to use software loopbacks to perform fault isolation for signals on 10-Gbps ITU tunable trunk cards. The 10-Gbps ITU tunable trunk card supports two types of software loopbacks:

- Facility loopbacks
- Terminal loopbacks

#### 10.4.1 Facility Loopbacks

A facility loopback verifies the functioning of the 10-Gbps ITU tunable trunk card from the trunk side (see Figure 10-3).

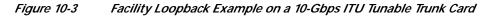

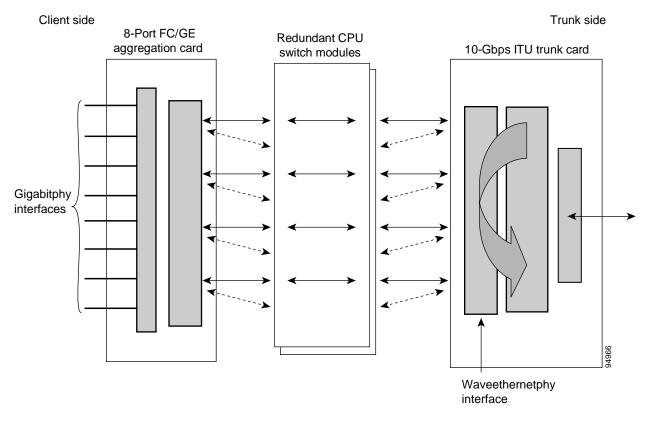

To create a facility loopback:

Step 1 Issue a loopback facility command on the waveethernetphy interface.

Step 2 Check that the signal reaches the system at the far end.

Step 3 If the signal does not reach the far end, check the trunk fiber and the interfaces along the signal path. If the fiber is intact, replace the card.

#### 10.4.2 Terminal Loopbacks

A terminal loopback verifies the functioning of the 10-Gbps ITU tunable trunk card from the switch fabric side (see Figure 10-4).

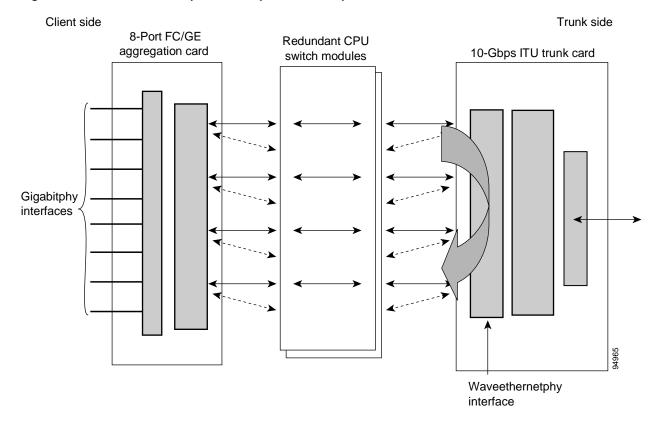

Figure 10-4 Terminal Loopback Example on a 10-Gbps ITU Tunable Trunk Card

To create a terminal loopback:

- Step 1 Issue a loopback terminal command on the waveethernetphy interface.
- Step 2 Check that the traffic is reaching the client equipment.
- Step 3 If the signal does not reach the client equipment, replace the card.

10.4.2 Terminal Loopbacks